## **Tri Auto ZX2 Empfohlene Einstellungen**

Bitte lesen Sie vor dem Gebrauch des Tri Auto ZX2 die beiliegende Bedienungsanleitung.

- \* Diese Verfahren basieren auf den Standardeinstellungen. Wenn Sie die Standardeinstellungen ändern, überprüfen Sie vor dem Einsatz des Geräts, ob die Einstellungen Ihren Erwartungen entsprechen.
- \* Benutzen Sie die Feilen mit äußerster Vorsicht und beachten Sie sämtliche Herstellerempfehlungen.

Mit dem Endodontiemotor Tri Auto ZX2 können Sie die apikale Durchgängigkeit herstellen (vorbereiten), einen Gleitpfad anlegen und den Wurzelkanal aufbereiten, während Sie die EMR-Funktion (Apex-Lokalisierung) verwenden. Der Betriebsmodus, die Feilendrehzahl und die Drehmomentwerte sind in jedem Speicher voreingestellt.

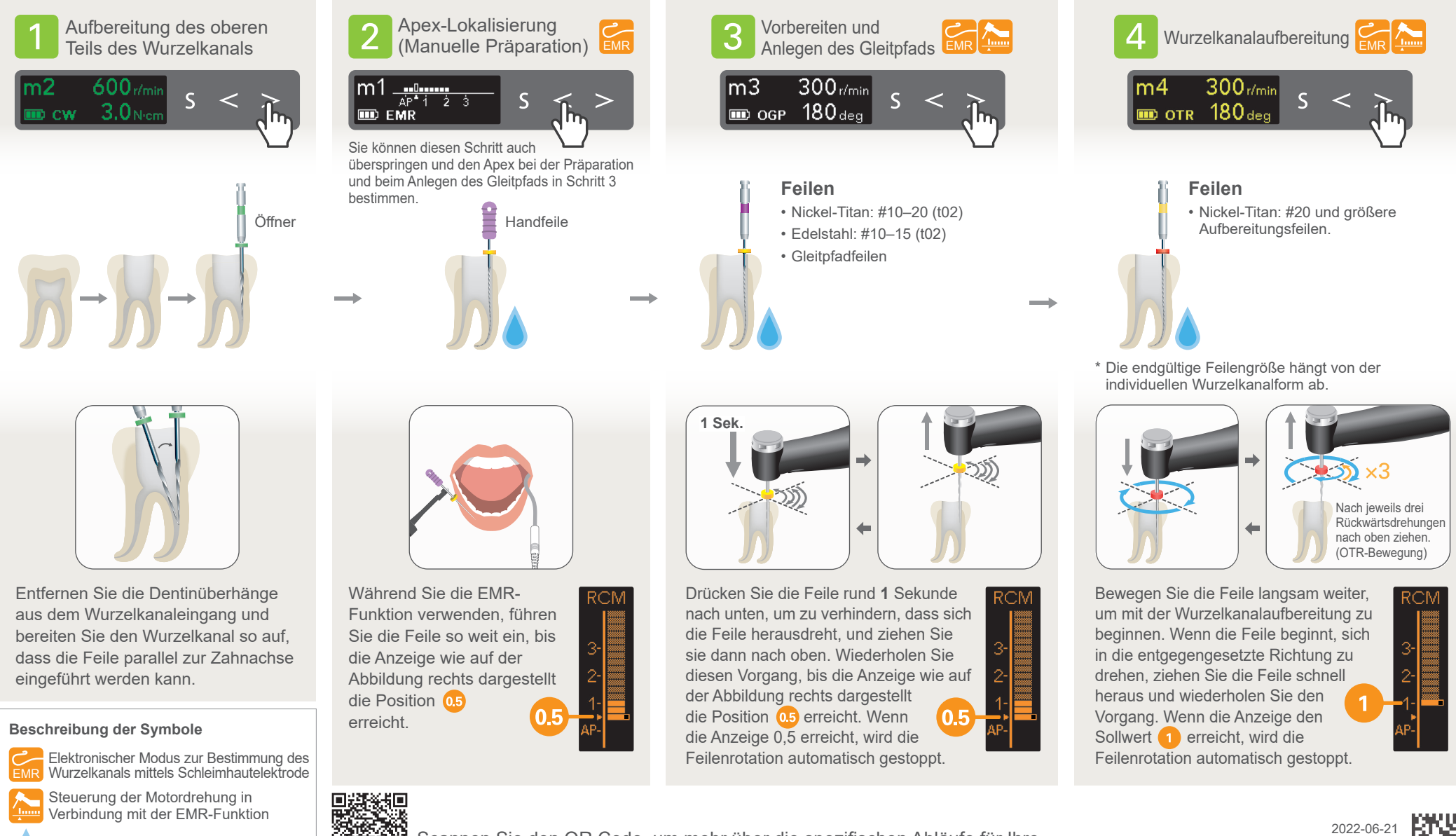

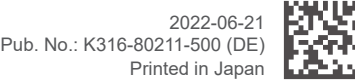

**MORITA** 

Scannen Sie den QR Code, um mehr über die spezifischen Abläufe für Ihre  $\mathbb{H}$  dewünschten Feilen zu erfahren.

Spülen

## **Standardeinstellungen**

Mit den Speicherpositionen m1 bis m4 lassen sich fast alle Wurzelkanäle behandeln.

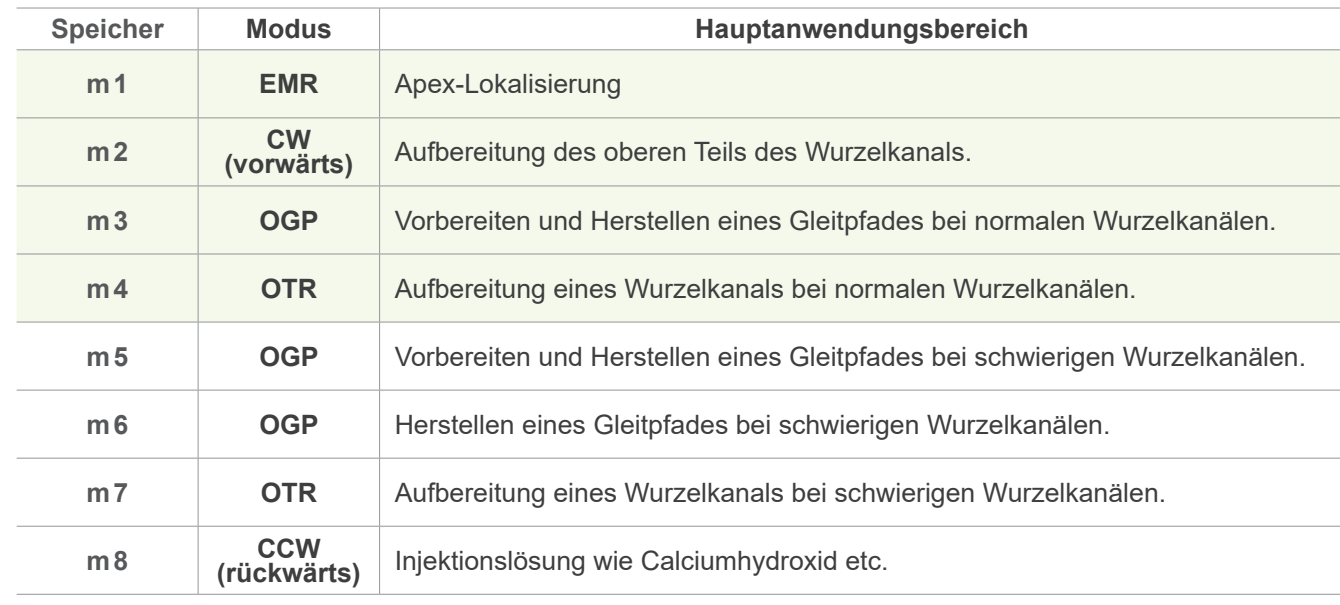

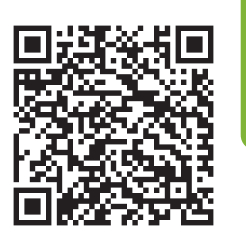

**Scannen Sie den QR Code, um mehr über die spezifischen Abläufe für Ihre gewünschten Feilen zu erfahren.**

Warenzeichen und eingetragene Warenzeichen:

Alle in dieser Bedienungsanleitung genannten Firmennamen, Produkte, Dienstleistungsbezeichnungen usw. sind Warenzeichen oder eingetragene Warenzeichen der jeweiligen Unternehmen.

© 2022 J. MORITA MFG. CORP.